## Tap on SETTINGS and then Tap MAIL

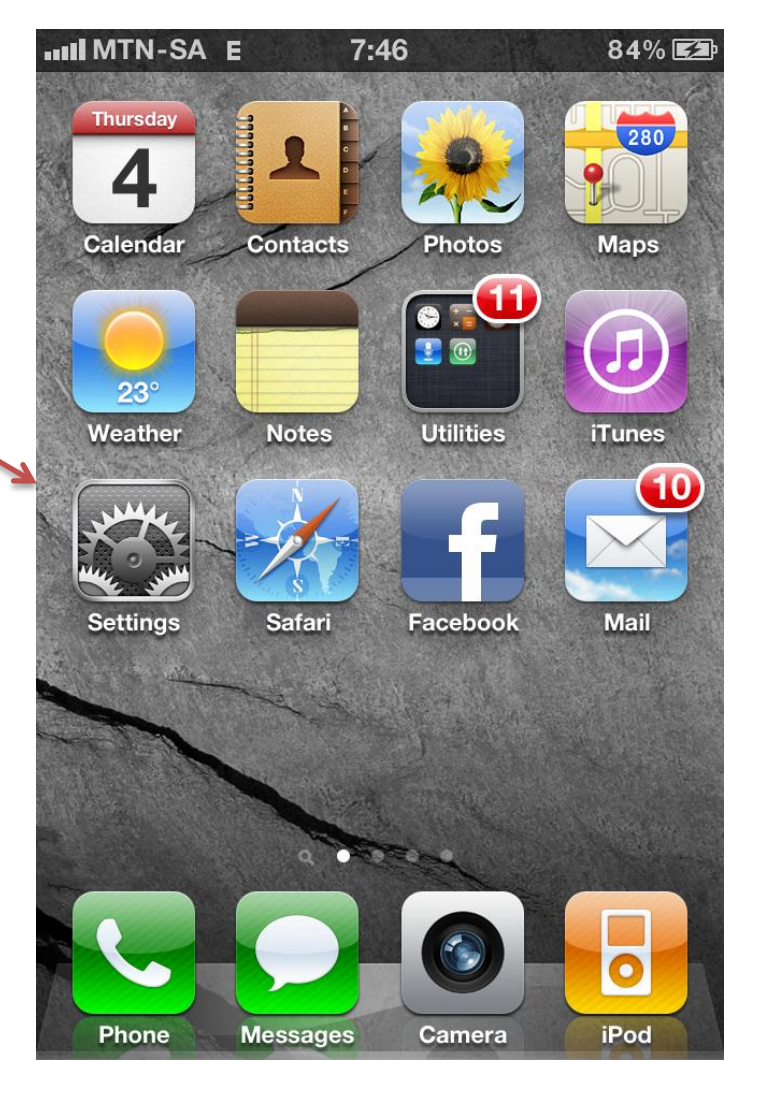

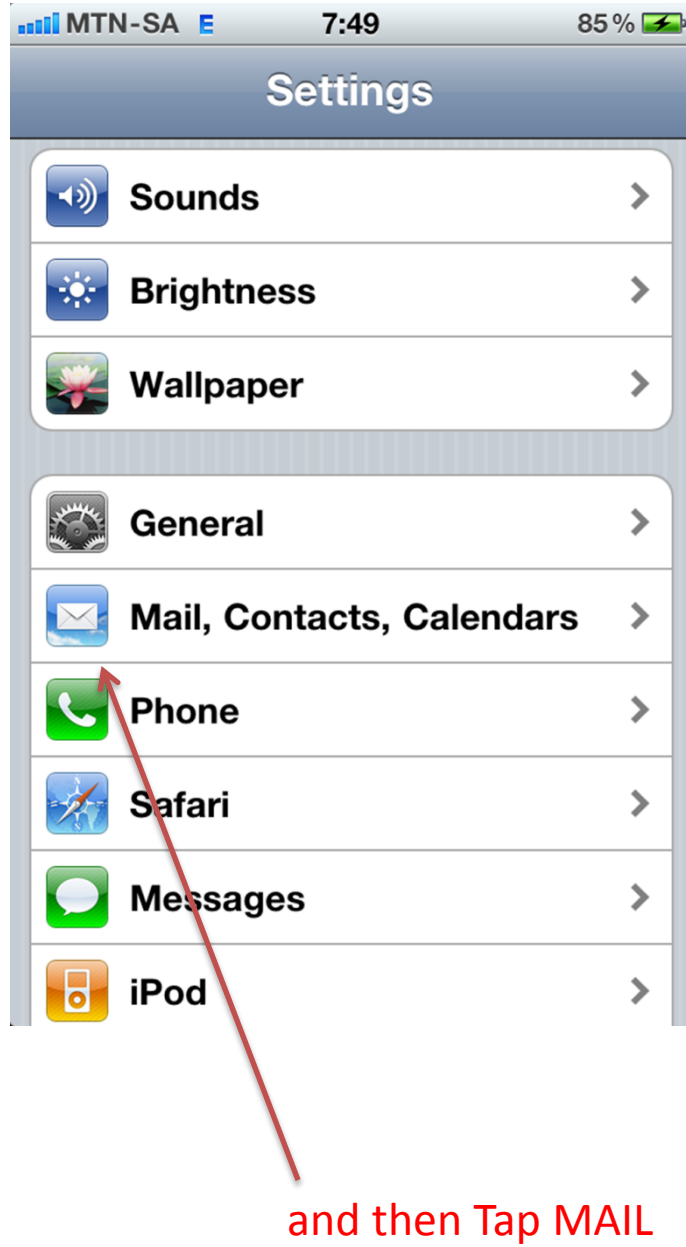

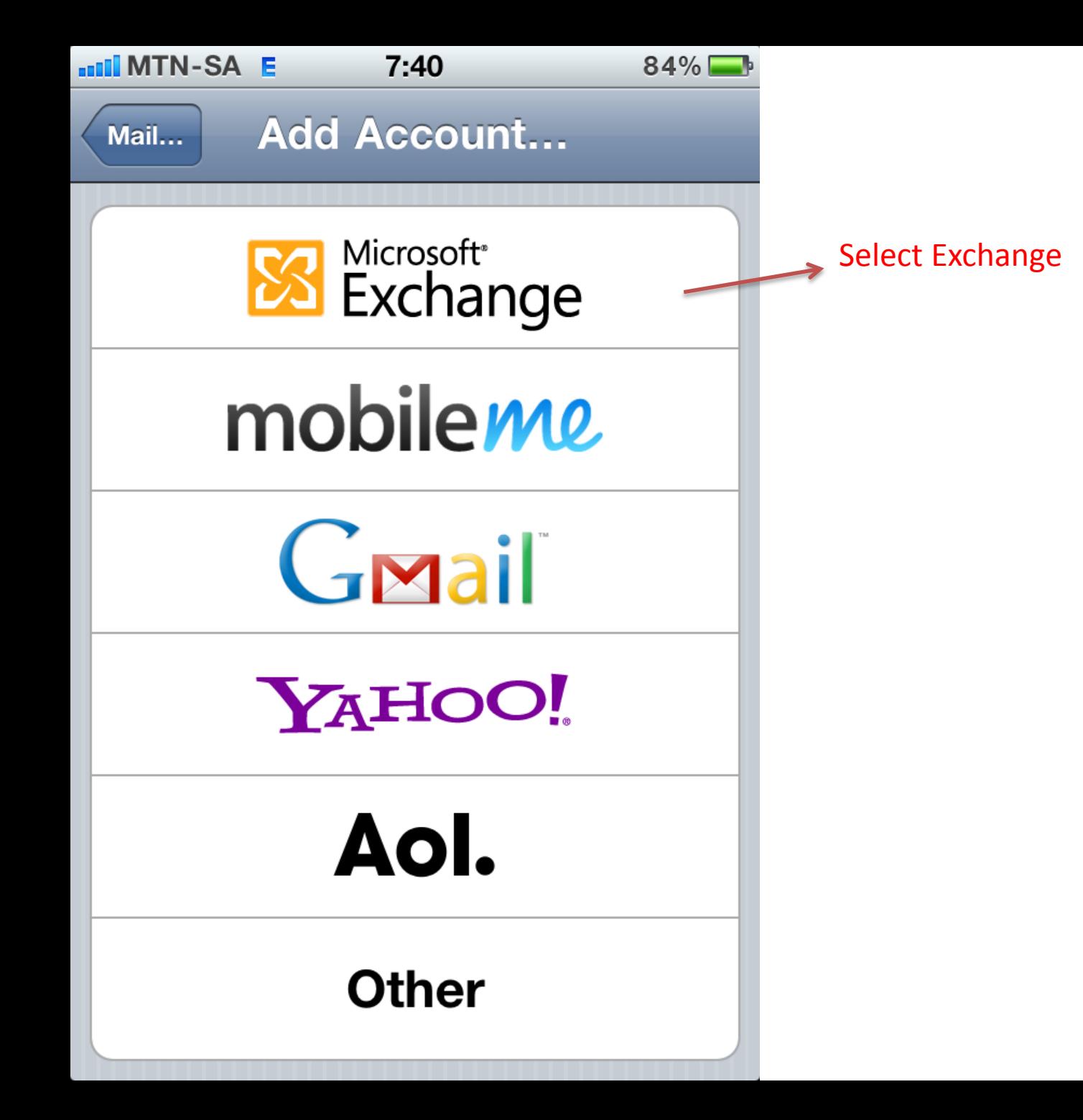

## Fill this screen in with your own details and select next

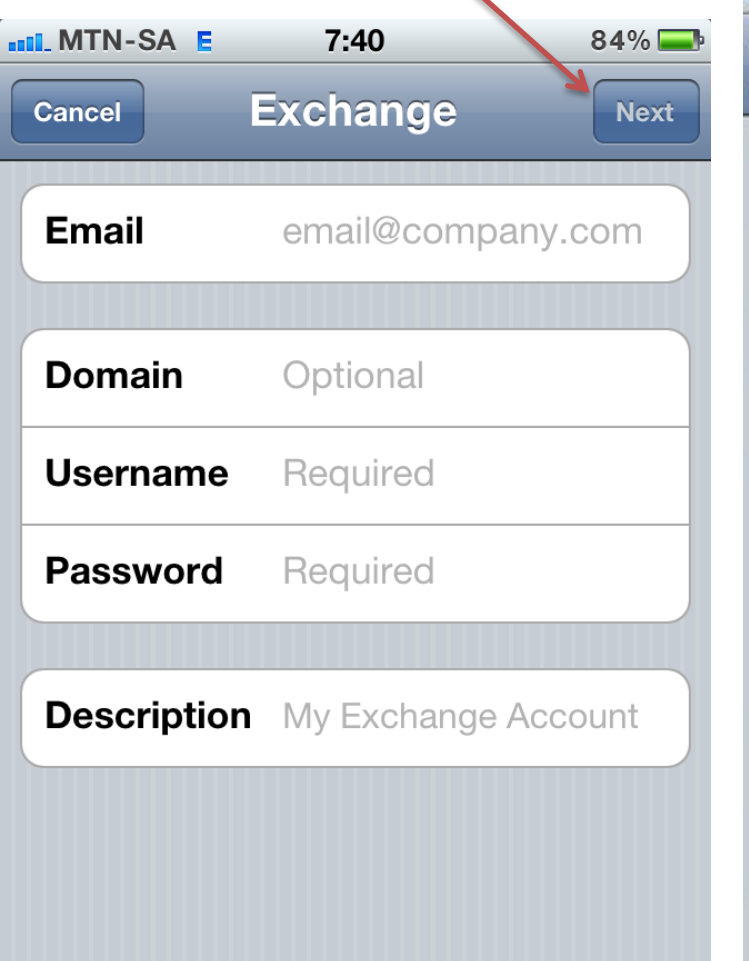

## This screen is only an example of what it should look like when

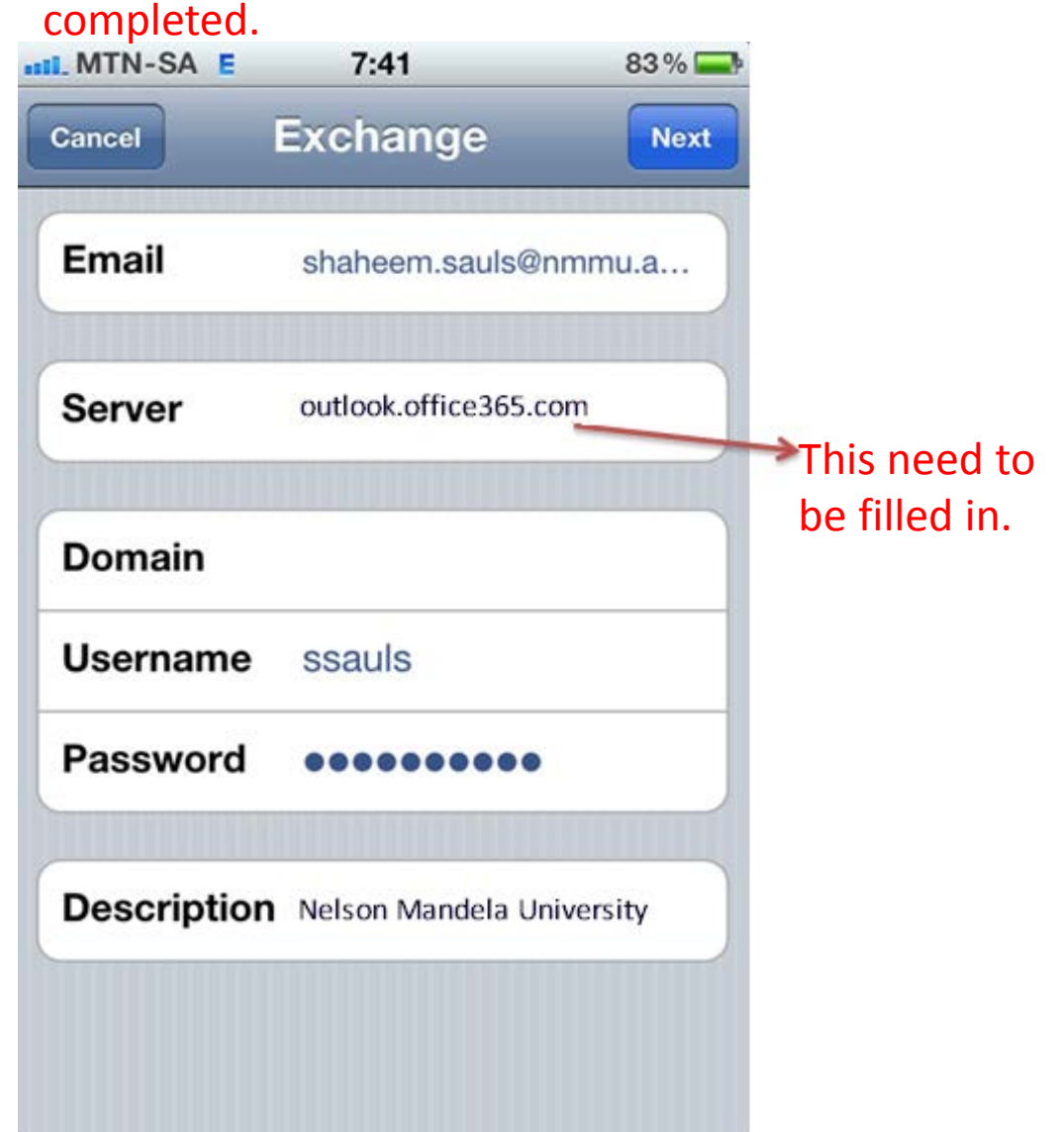

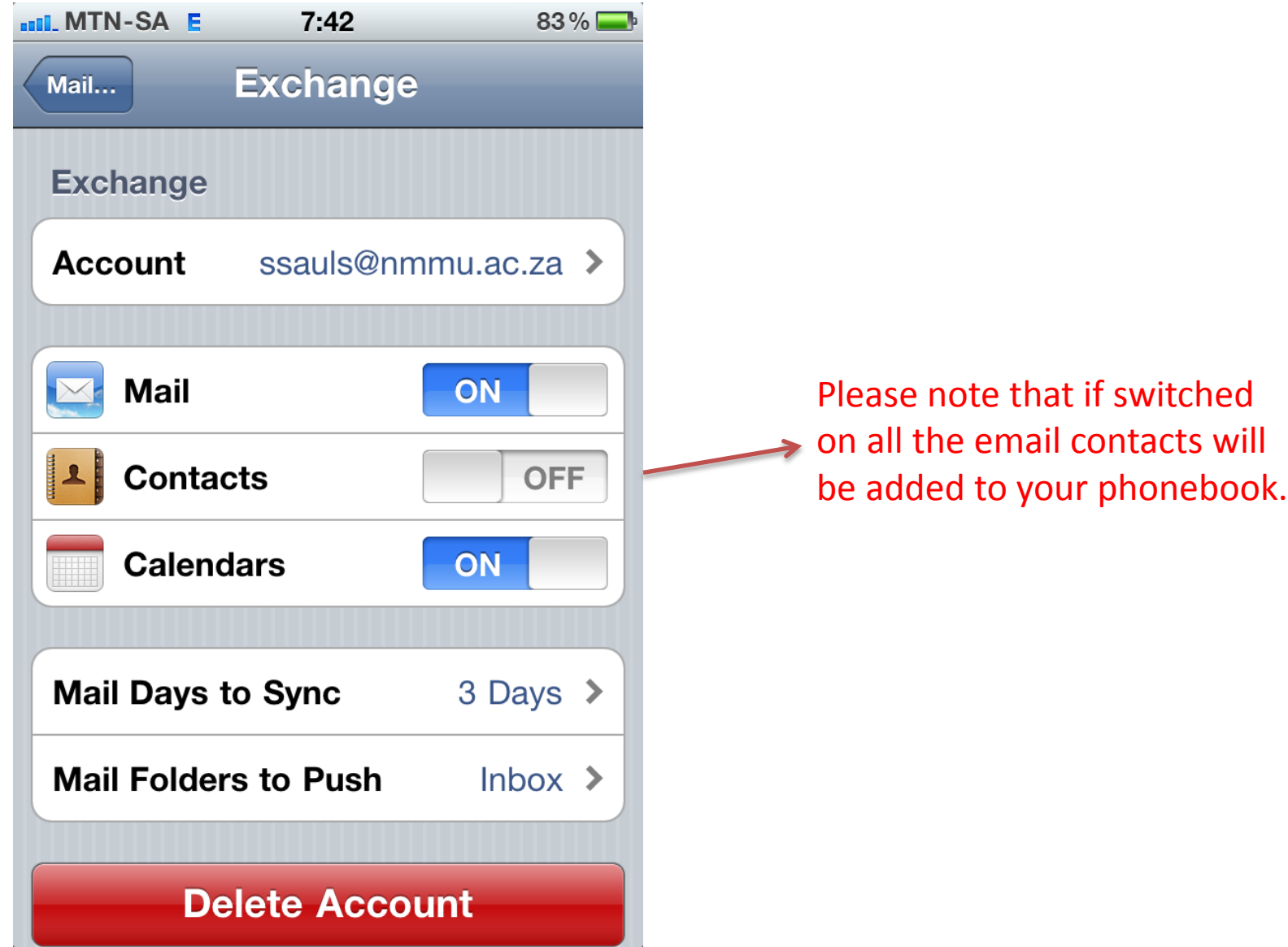